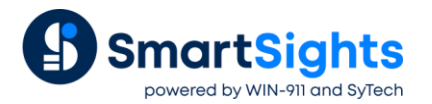

# **Analytics**

# **Overview**

Analytics is one of the most powerful features of **XLReporter**. It can produce a set of analytical calculations on values in the process. There is a suite of analytic types available to do everything from statistics like average, minimum, and maximum, to analytic types that can derive things like uptime and downtime of different machines in the plant.

The following document highlights what analytics are available, how to configure them and some real-world examples of their usage.

# **Understanding Analytics**

Analytics is not a replacement to a historian. Raw values are not collected and stored so they can be retrieved later on. Rather, analytics are configured to read values from the process periodically which contribute to a set of calculations. At the end of a time period (or on a specific event) the calculations are completed and made available for reporting.

As a simple example, consider a temperature value available in the process. An analytic can be configured to read this value every minute to calculate the average temperature and then, at the end of the day, make this average value available for reporting. Once this is made available, internally a new average is started which is completed at the end of the next day.

There are two ways to bring analytic data into a report.

#### **Real Time Analytics**

Real time analytics are the last set of calculations made available.

#### **Analytic Database**

Analytic calculations can be stored to a database so that multiple records can be retrieved for reporting in a single request. Note, the collected process values are not stored, only the analytic calculations.

# **Analytic Setup**

Analytics are configured in the **Project Explorer** under the **Data** tab by selecting **Analytics**.

Each analytic type has its own branch on the left side of the **Analytic Designer** under the **Data Items** tab. The following analytic types are available:

# **Snapshot**

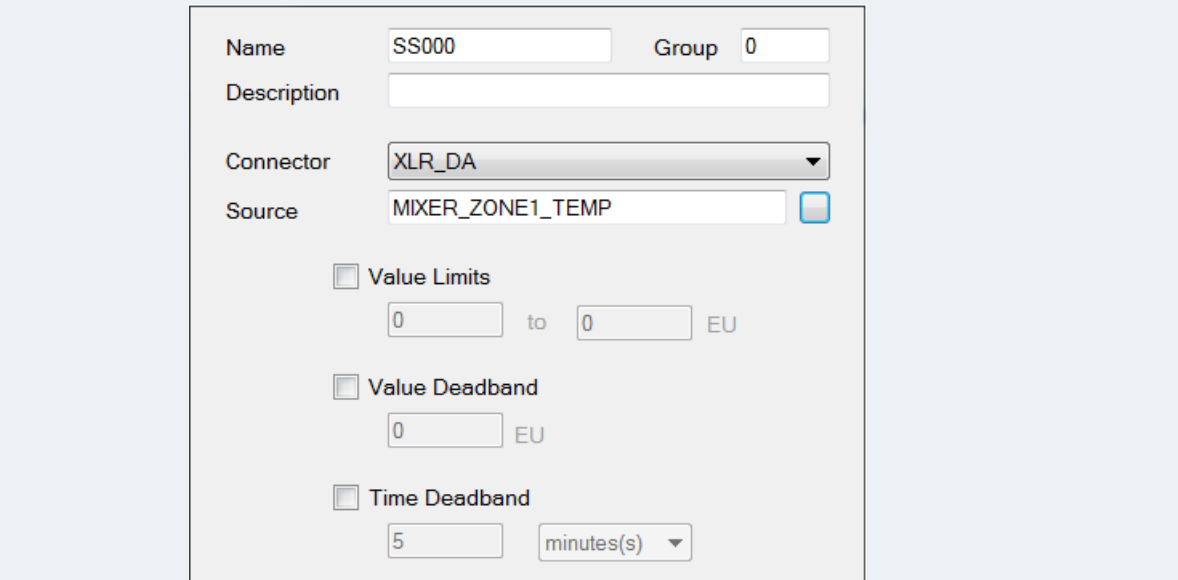

Snapshot is the simplest analytic available. When triggered, the process value specified as **Source** is collected and stored so it is available for a report.

As part of the configuration, the following options can be configured:

• **Value Limits**

If enabled, the value is only stored if it is within the limits specified.

• **Value Deadband**

If enabled, the value is only stored if the difference between it and the previous value is at least the deadband value specified.

• **Time Deadband**

If enabled, the value is only stored if the amount of time since the last value was stored is at least the deadband time specified.

#### **Profile**

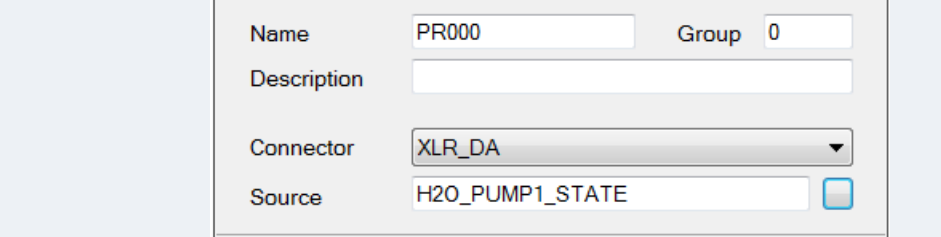

Profile is an analytic designed for digital contacts in the process. It is used to determine KPI's like the number of starts and stops as well as the amount of uptime and downtime.

The **Source** setting should be set to a digital contact in the process.

## **State Profile**

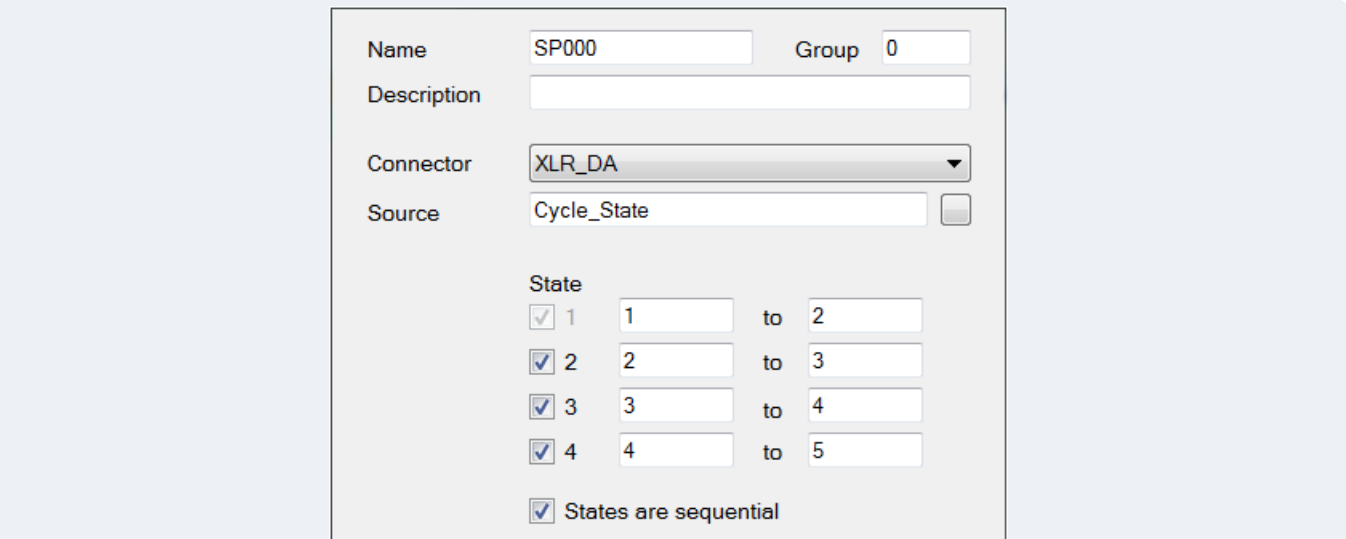

State profile is an analytic designed for analog values in the process where each value represents a specific **State** of the process. It can be used to determine KPI's like the number of times the state was entered and how long it was in each **State**. Up to four unique **State** values can be defined.

If the **Source** value cycles through each **State** sequentially, check the **States are sequential** option, otherwise this should be left unchecked.

#### **Difference**

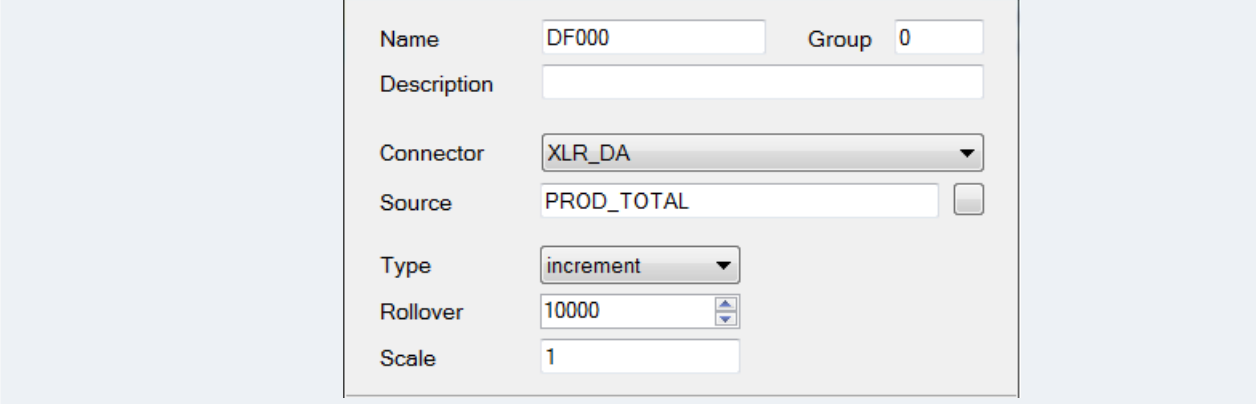

Difference is an analytic designed for analog totalizers to determine things like the amount produced over a certain time period. For example, a totalizer may be configured to start from *0* and reset when it reaches *10,000*. However, a report may need to know how much was produced over the day. To determine this, the totalizer value at the beginning of the day should be subtracted from the value at the end of the day.

The **Type** setting defines the behavior of the totalizer, e.g., does it *increment* or *decrement*.

The **Rollover** setting defines at what value the totalizer rolls over, e.g., resets. This is factored into the difference calculation when needed. If the value does not roll over, set this to *0*.

## **Statistic**

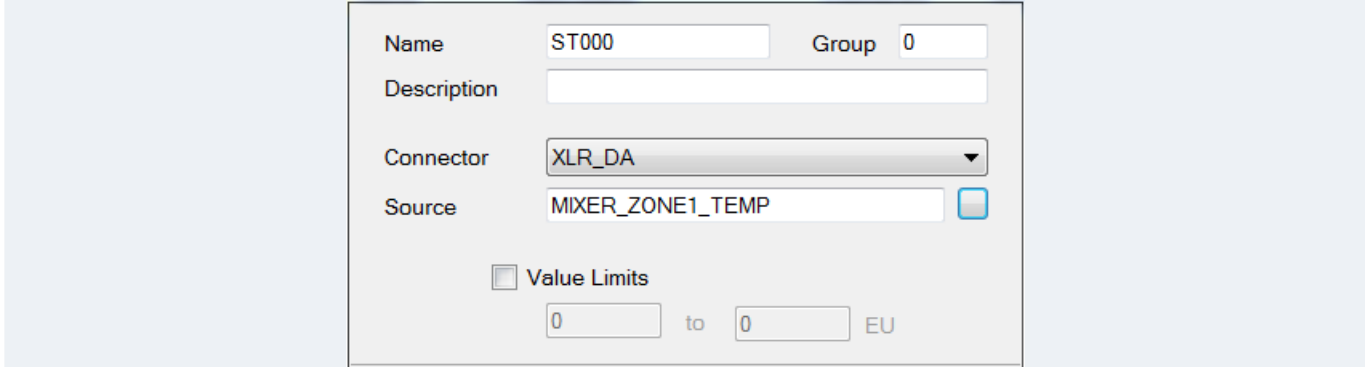

Statistic analytics are designed to produce a suite of statistical calculations including:

- Total
- Maximum value
- Maximum time
- Minimum time
- Range
- Average
- Standard Deviation

**Value Limits** can be used to restrict the process values that contribute to the statistic calculations to those that fall between the values specified.

# **Analytic Schedule**

Every configured analytic can be scheduled under the **Schedule** tab. There are two actions typically required for **Update** and **Store**.

#### **Update Actions**

The **Update** actions define when the data is read from the process to contribute to the analytic calculations.

#### **Store Actions**

The **Store** actions define when the analytic calculations are completed, stored, and made available for reporting.

#### **Groups**

Each analytic can be configured with a **Group** number. By default, this is set to *0*. This can be set to a specific number so that when scheduled, the analytics in a specific group can be updated or stored without affecting other configured analytics of the same type.

Group *0* is considered the global group. This means that any analytic configured as *0* is updated or stored regardless of the group number specified with the **Update Group** or **Store Group action**.

#### **Specifics**

#### **Snapshot**

The **Snaphot** analytics do not require an **Update** action to be configured, only a **Store** action.

#### **Difference**

The **Update** and **Store** actions for **Difference** analytics should be configured at the same time or on the same event with the **Update** listed above the **Store** in the list.

# **Analytic Database**

As previously mentioned, analytics can be stored to a relational database.

#### **Connector**

The first step in configuring analytics to store to a database is to create a connector in the project to define the database to store to.

Connectors can be added to the project in the **Project Explorer** under the **Data** tab by clicking **Connectors**. The **Add** button is provided to add a new connector.

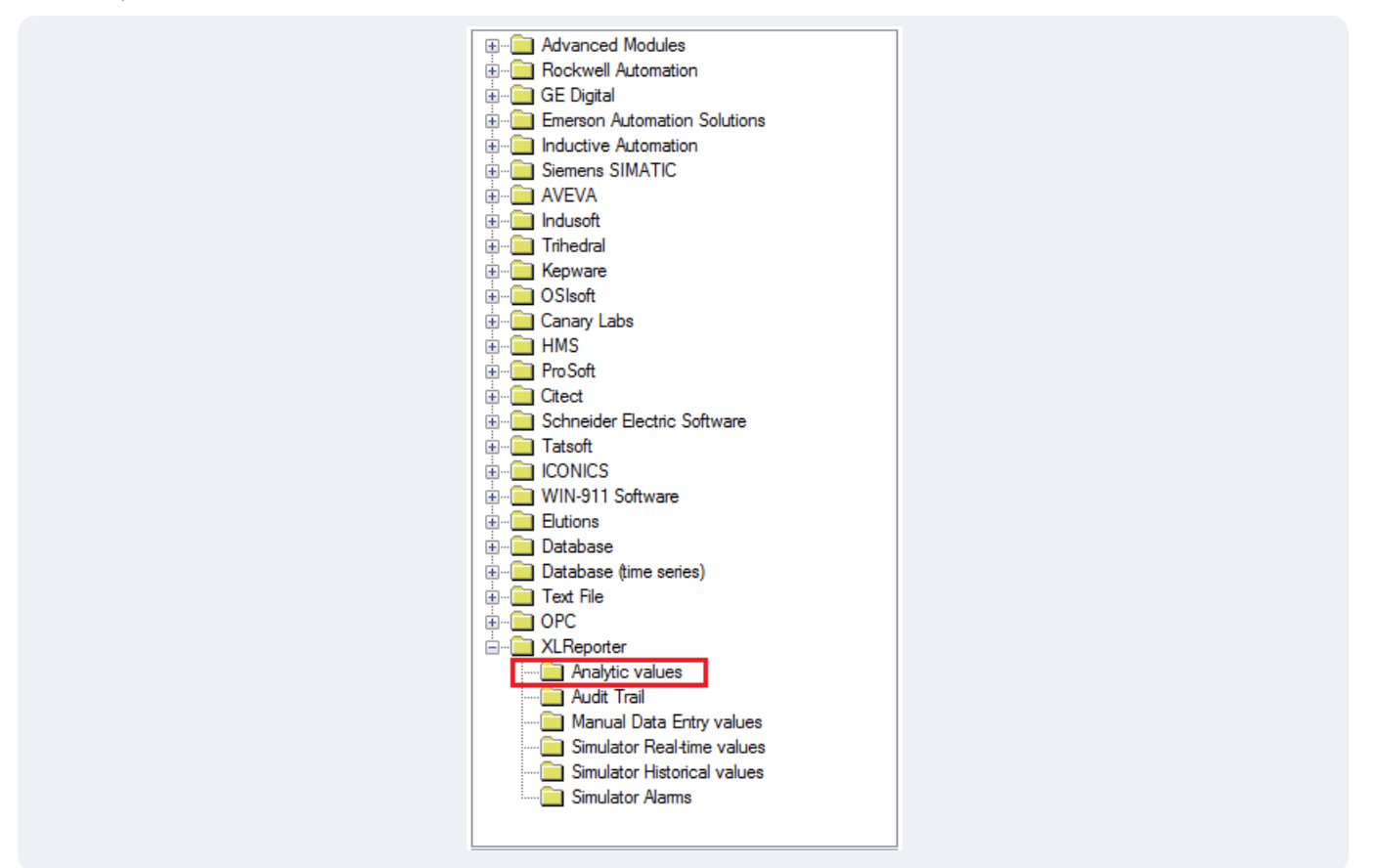

Under the **XLReporter** folder select **Analytic values** for the connector type.

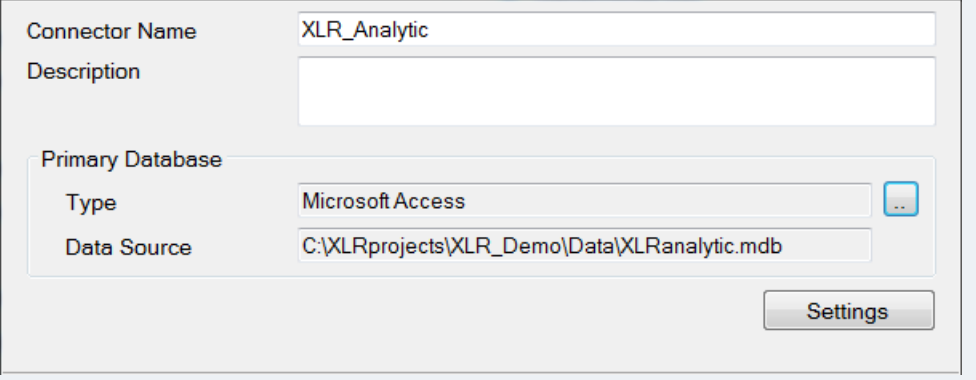

The database is defined by clicking the browse pushbutton […] for **Primary Database**. There are options for Microsoft SQL Server and MySQL. If these are not available, a blank Microsoft Access database is always installed with the project. Browse to the *Data* folder of the project and select *XLRanalytic.mdb*.

Once configuration is complete, on **OK**, a set of tables is created in the database to hold the analytic data.

# **Analytic Designer**

Once the **Analytic values** connector is configured, analytics are automatically set up to store to the database specified.

To verify this, in the **Analytic Designer,** click the **Storage** menu at the top.

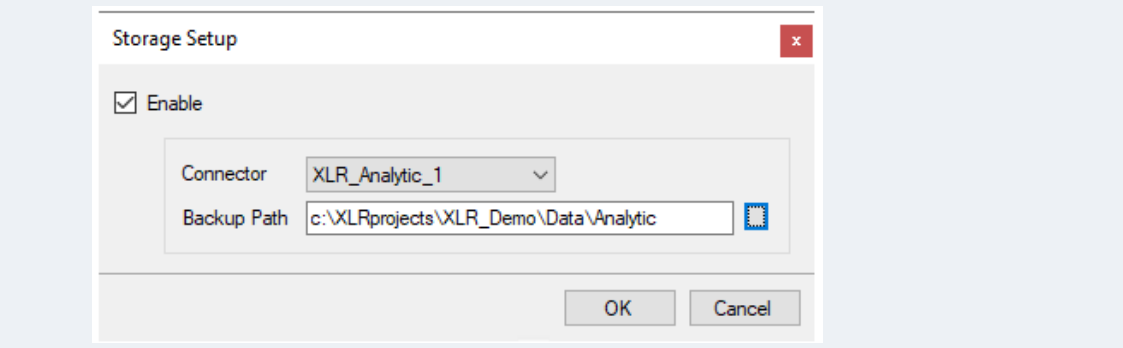

Notice that **Enable** is checked and the **Connector** set up is selected.

The **Backup Path** is provided so that if for any reason the database is unavailable, data is temporarily stored in this path. Once the database is available again the data is written to the database and the path is cleared out. This is automatically set up to the *Data\Analytic* folder in the current project but can be changed if needed.

# **Reporting on Analytics**

When designing a template there are two ways to configure data connections to analytics.

## **Real Time Analytics**

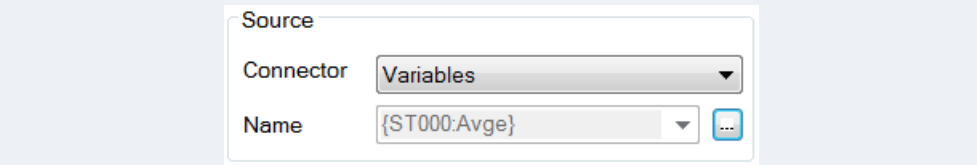

For real time analytics, under the **Source** section of the connection set **Connector** to *Variables*.

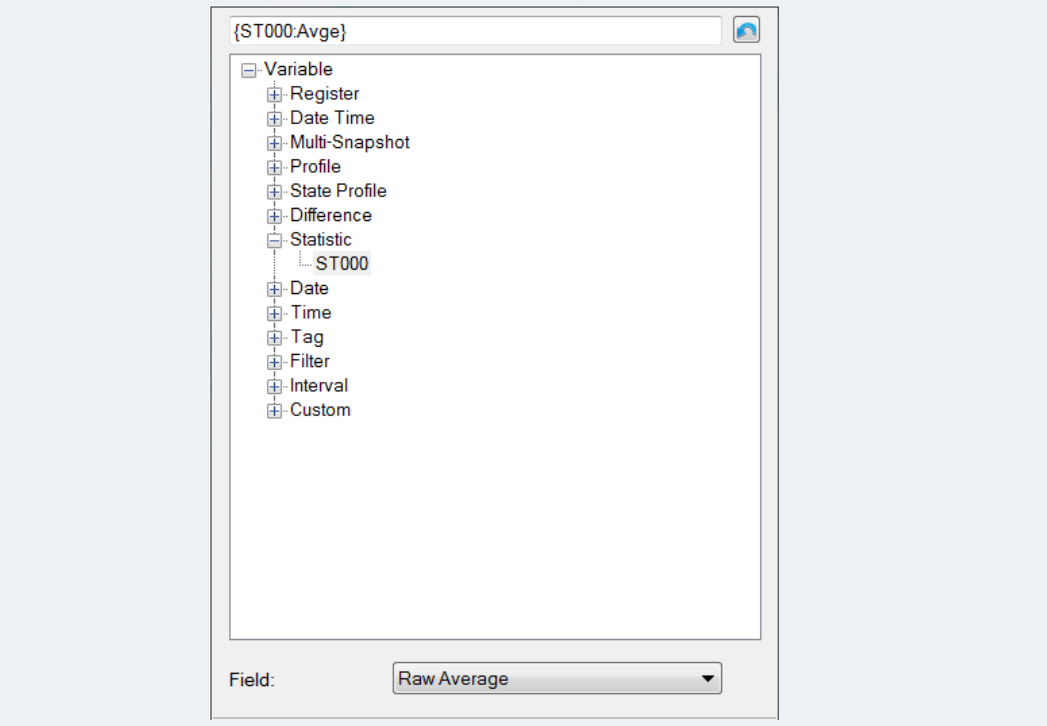

## **Analytic Data Group**

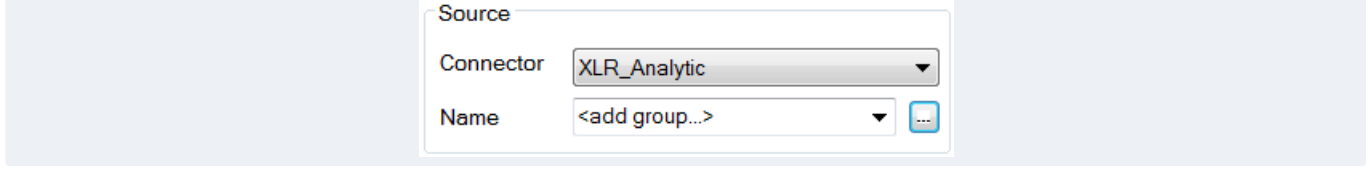

Analytic Data Groups are designed to retrieve the analytic data stored in the database. To configure a group, under the **Source** section set **Connector** to *XLR\_Analytic* (the name of the analytic connector configured). For **Name**, with *<add group>* set, click the browse pushbutton [...].

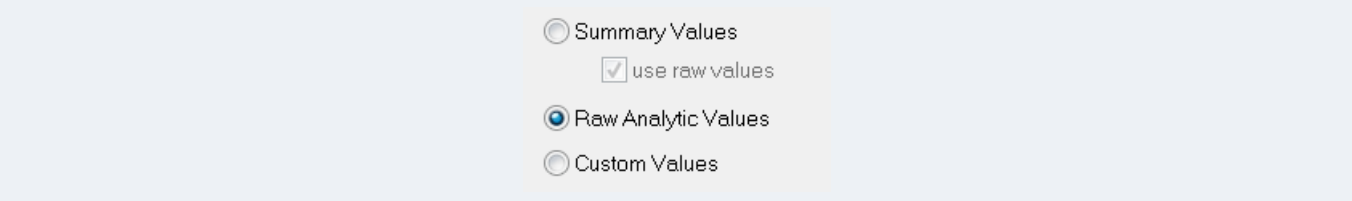

The following group types are available:

#### • **Summary Values**

Summary values calculate summaries like averages, minimums and maximums from analytic data logged to the database.

For example, summary calculations can be performed on Snapshot values. However, these calculations can be done on any field of any analytic stored. For example, the total on count of a Profile analytic over the day or the average of the daily Statistic minimum value. The possibilities are endless.

#### • **Raw Analytic Values**

Raw analytic values return the values recorded in the analytic database over the time period specified.

#### • **Custom Values**

Custom values opens the **Database Group Builder** to construct a custom query against the analytic database.

For the purposes of this, we will focus on the **Raw Analytic Values** group type.

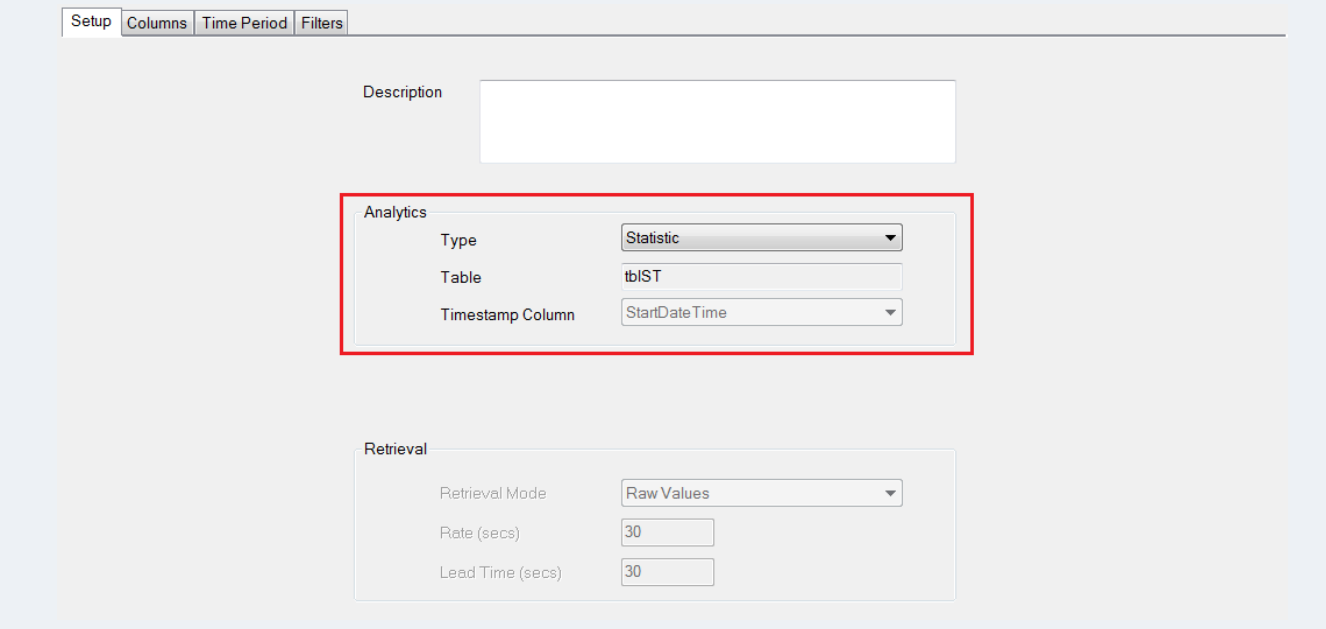

Under the **Setup** tab, in the **Analytics** section, set the **Type** to the type of Analytic to retrieve data from.

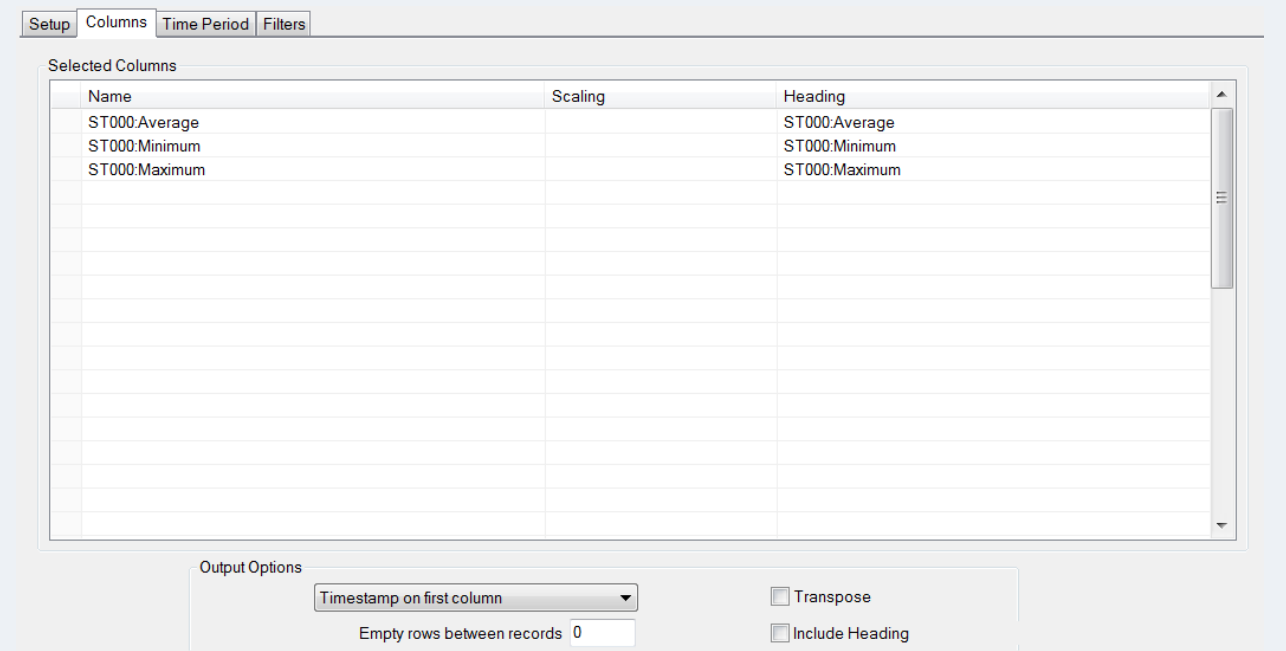

Under the **Columns** tab, each specific analytic (based on the **Type** specified under the **Setup** tab) can be specified to return.

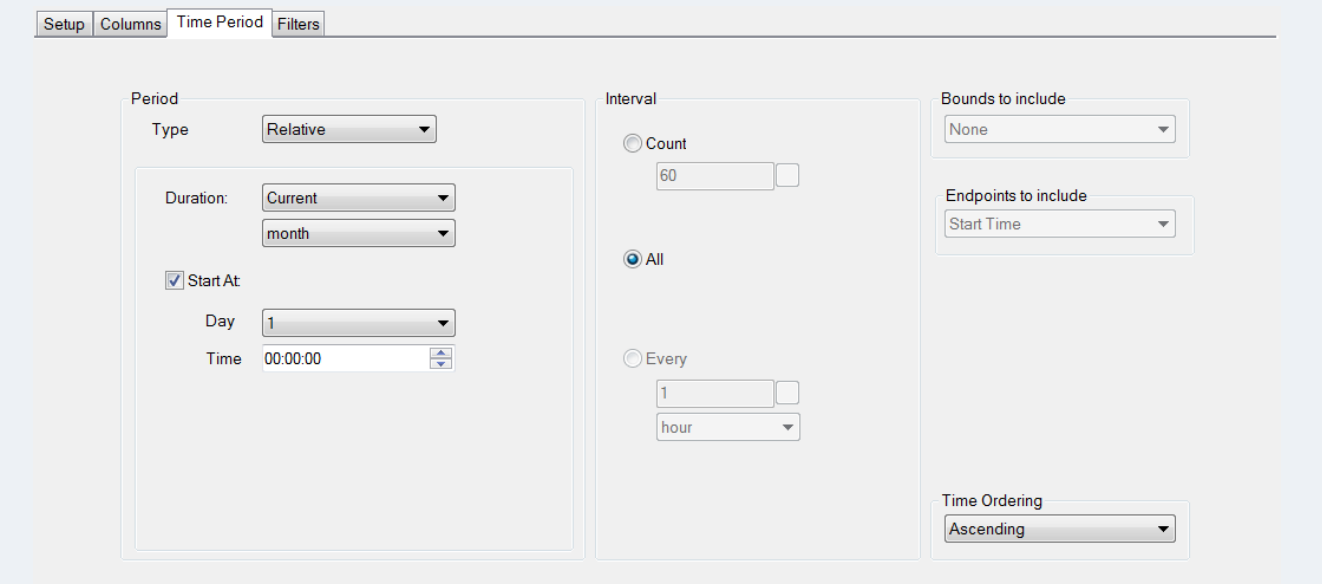

Under the **Time Period** tab, the overall time period for the group is defined.

# **Scenarios**

The following presents a real-life scenario where analytics are used for the reporting solution. In this scenario, analytics are configured to store to a database.

# **Multiple Reports with Values**

In this scenario there are two reports required for each day. The first report needs to display 15-minute process values over the day. The second report needs to display those same process values but every 4 hours over the day.

While both could be configured with real time connections to pull this data, since both reports require the same process values, this data could be stored using **Snapshot** analytics and then retrieved at the end of the day for both reports.

#### **Analytic Designer**

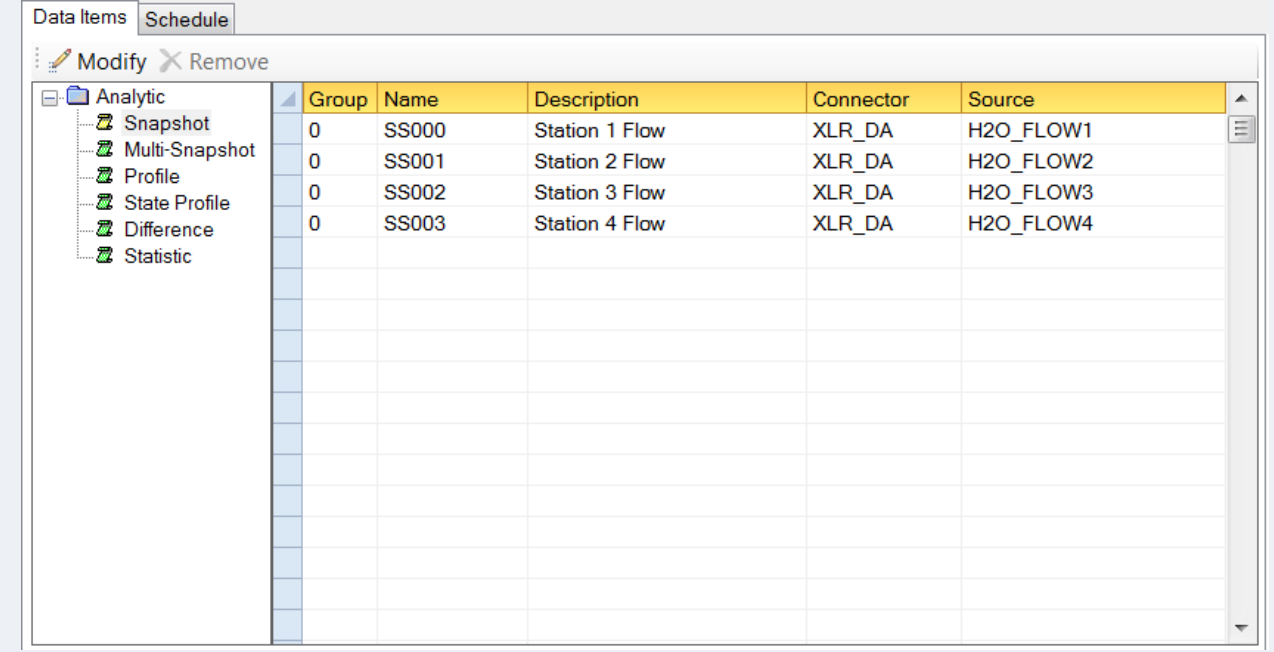

For **Snapshot**, four snapshots are configured to collect the four process values needed for both reports.

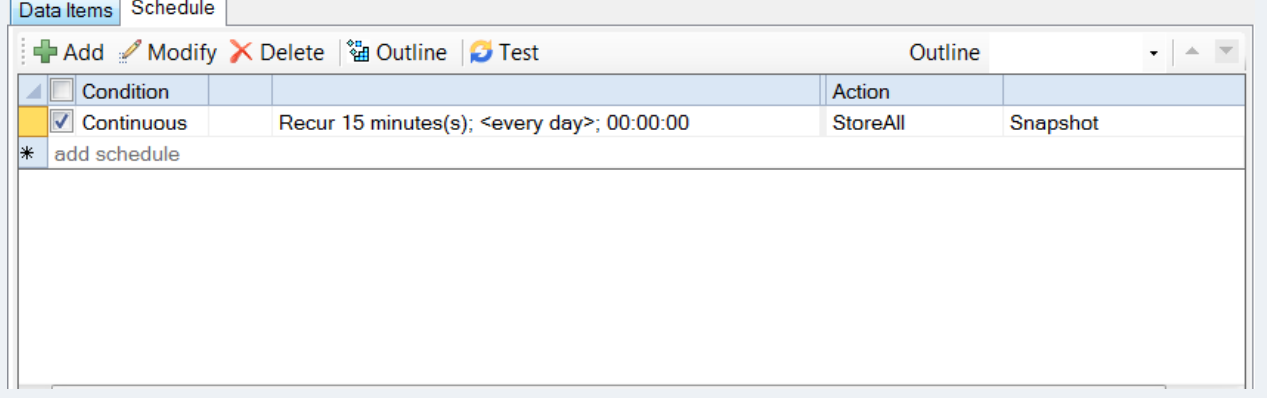

Under **Schedule**, the **Snapshot** analytics are scheduled to store every *15 minutes*, the faster of the data requirements.

#### **Data Groups**

For the report that requires 15-minute data over the day, a **Summary Values** data group is configured.

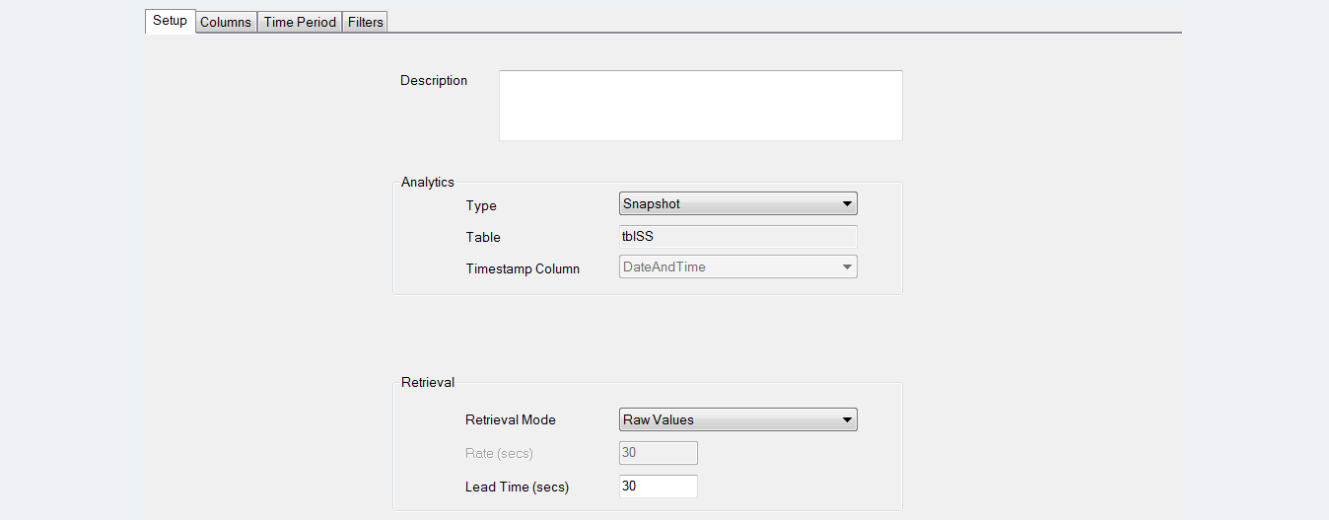

Under the **Setup** tab, the **Analytics Type** is set to **Snapshot**.

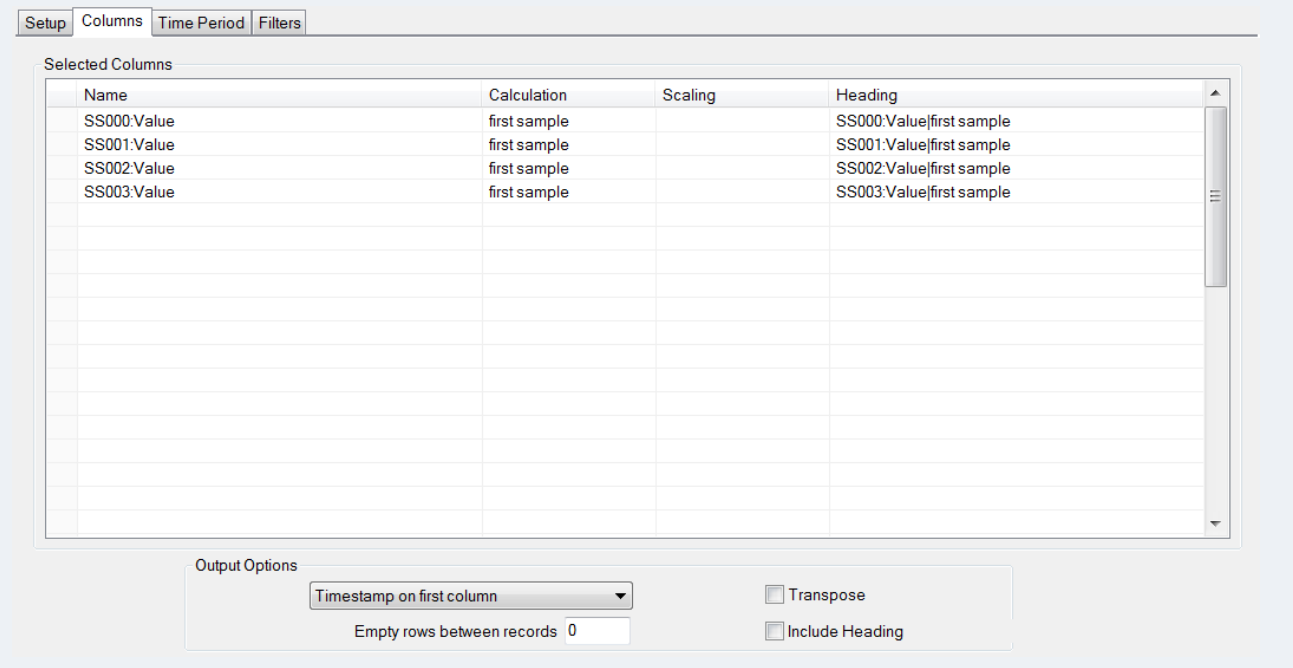

Under the **Columns** tab, all four snapshots are selected. The **Calculation** is set to *first sample* to return the recorded sample.

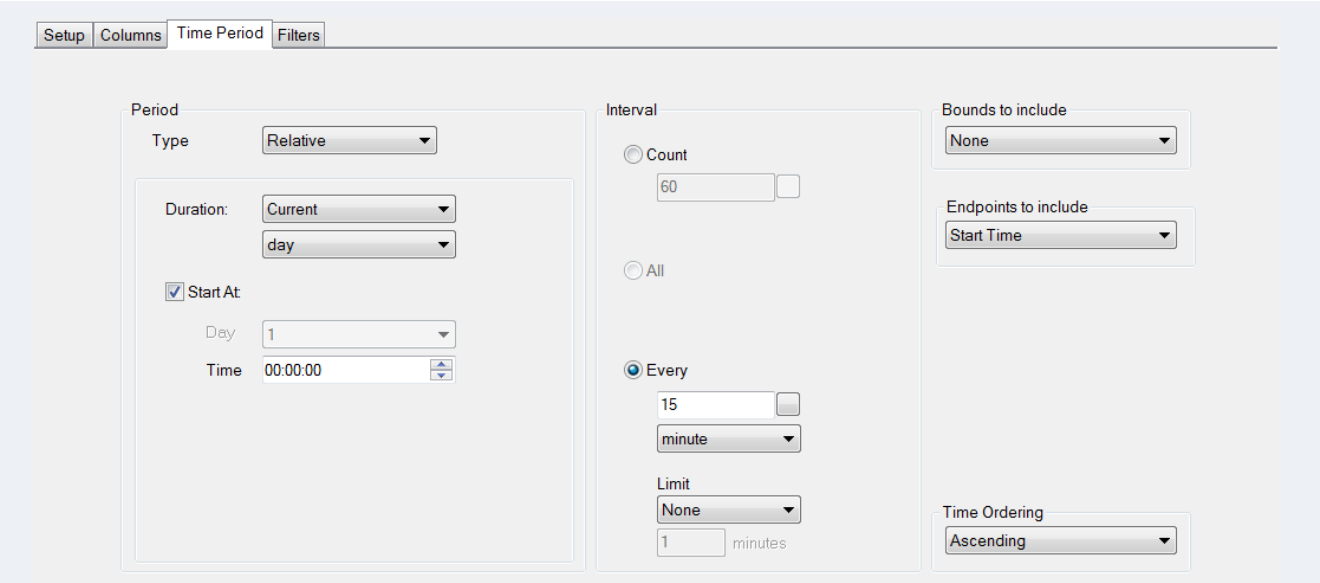

Under the **Time Period** tab, the **Period** is set up for the *Current day*. The **Interval** is set to *15 minutes* to retrieve 15 minute samples over the day.

The data group for the four hour report the data group is almost identical to the first one.

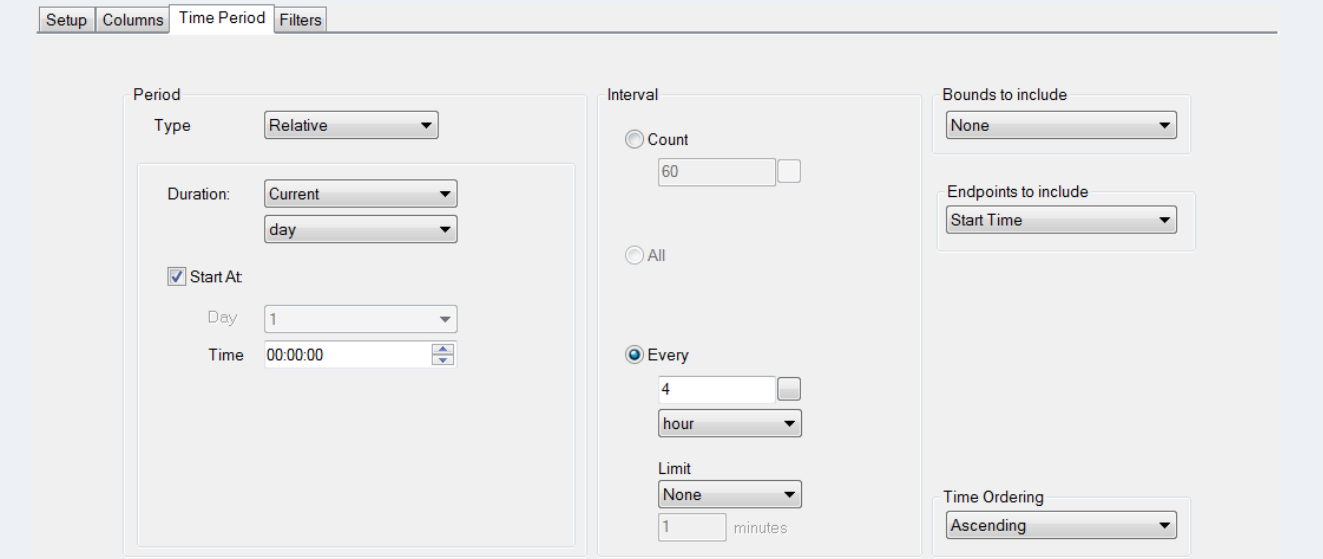

The only difference is under the **Time Period** tab the **Interval** is set to *4 hours* instead of *15 minutes*.